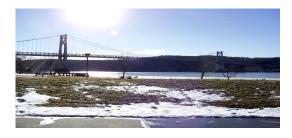

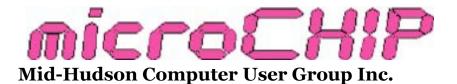

Since 1977

www.mhcug.org

Volume 37 2012 Issue 04

# **Out-Smarting Your Smart Phone**

MHCUG was proud to host Chris and Jim Guld, of Geeks On Tour, this past July. Jim and Chris travel all over, and teach a wealth of computer skills and knowledge to all kinds of groups. They presented "Out-Smarting Your Smart Phone" to our group. In their own words, Here's what Chris and Jim came to tell us. **Used by permission**.

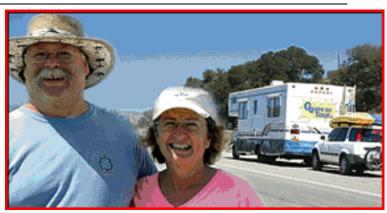

# Jim and Chris Guld

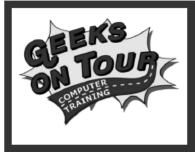

# **Outsmart your SmartPhone**

Everybody's getting them, but do you understand what you have? We will be demonstrating on Motorola Droids, but iPhones and other Droids all have similar features. Lots of controls are built in. It's important to know them.

Sign up for our Free newsletter on <u>www.geeksontour.tv</u>, Become a member and access all tutorial videos which cover many items from this seminar and more. Visit our facebook page at www.facebook.com/geeksontour

### Turn it Off / Reboot (see Video)

Hold down the power button, select Power Off

Airplane mode vs Powered Off: In airplane mode you have no communications (talk or Internet) but can still use computer features like composing email, reading old email, using the camera, using Apps like Kindle reader etc. Airplane mode saves battery. Good thing to do on cruise ships too!

### The Notification Area

Top row, touch and drag down to see details,(or Menu Notification) and to clear Updates: pay attention to notifications, it is important to install updates

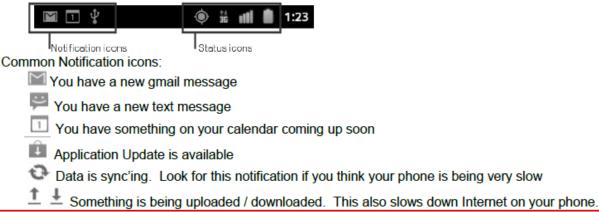

### Arranging your Home screen

Touch and hold an icon, then you can move it, or trash it from your home screen. It will still be in your

All Programs area in alphabetical order. Touch the 🛄 'Launcher, or Apps icon.

You can add 'Widgets' or change background wallpaper by touch and holding on a blank area of your home page. iPhone puts all programs on your home screens. There is no 'All Apps.'

### Permanent Phone buttons:-Menu, Home, Back, Search

| Q      | = Home: it always takes you to the Central Home screen. If you're already on your Central<br>Home screen, it will show all your home screens in miniature, so you can select the one you<br>want. If you press and Hold, it will show you your most recently used applications |
|--------|----------------------------------------------------------------------------------------------------|
| =      | = Menu: Opens a menu appropriate to your current screen. Whenever you're not sure what to do on any particular screen, try the Menu button.                                                                                                    |
| ÷      | = Back: takes you back to a previous screen                                                                                                    |
| م      | = Search: From your home screen, it opens up a basic search field for Google. In applications, it will search that application. If you press and Hold, it will bring up a Voice Search.                                                                                        |
| iPhone | has one Home button<br>Press once to take you to home screen, press a second time to get to Search, press twice fast<br>(double-click) to see all currently running Apps                                                                                                    |

Smart Phones Presented by Jim and Chris Guld of GeeksOnTour.com

#### The Volume Button

What it does depends on the context

When you're talking on the phone, it increases/decreases your call volume

When the phone is ringing, pressing the volume button anywhere will stop the ringing

When you're not on a phone call, and you're at a home screen, Volume up will increase your ringtone volume, volume down will decrease it all the way to silent

When you're in an application, it will increase/decrease the volume for that application

#### Semi-Permanent Phone Icons-bottom row

The icons at the bottom of the Droid's home screen stay the same even when you swipe left or right to other home screens. But, you can change what buttons they are by touch and hold on any button, then select a different one.

#### System Settings

Explore them all, Home A, Menu , Settings. iPhone: Touch Settings icon on home screen

About Phone ... know what version of the operating system you have (e.g. Android 2.3)

Applications – see what is installed, stop or uninstall them

Display Settings: Auto-Rotate setting is here, also timeout setting

Sound Settings: Vibrate, Ringtones etc.

Accounts and Sync: manages all your Google applications, Synchronizing your gmail online with the phone, Facebook etc. You need a Gmail account to use Google Play and download other Apps

### Saving Battery

- Airplane mode. Turns off the radios that are searching for signal. This is important when there is no signal to be found! Hold down power button and Airplane mode should be an option. Or, from home screen Menu, Settings, Wireless and Networks, Airplane Mode
- Dim the display. The screen uses a lot of the battery power, see Settings, About Phone, Battery Use. This will tell you what is using the most battery and provides access to adjust settings. You can also add a widget to your home screen for Brightness Level. Touch and hold on a blank area on home screen, select 'Widgets' then Brightness Level.

#### Using Wi-Fi

If you have a limited data plan, you may want to connect your phone to a Wi-Fi hotspot when available. Or when there is no 3G or 4G signal. Like in the Bahamas, or on a cruise ship! Settings, Wireless and Networks, WiFi. Select an appropriate signal – enter security key if required

#### Facebook App

If installed, you can take a picture and share immediately to facebook Use the Facebook app to update your status

If you don't have the facebook app, you can always go to the website using your browser, but the app is better suited for your phone.

Smart Phones Presented by Jim and Chris Guld of GeeksOnTour.com

### Voice Search and command

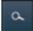

From home screen, touch the search button, then touch the microphone icon for voice recognition

"zip code for Bushnell, Florida" "recipe for eggplant" "navigate to Walmart" "Call Nick Russell"

Any time you see the microphone icon, you can touch it and speak your command rather than typing.

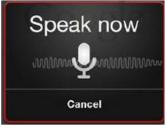

Touch and hold on the Search button will take you directly to Voice Search. iPhone: use Siri

# Voice Dictation 📱

When you're composing a message and the onscreen keyboard is active, you should see a little microphone icon on the keyboard. Touch that microphone and you can now dictate your message. If this doesn't work for you, then you need to check your settings and see that Voice Input is turned on.

Home -> Menu -> Settings Language & Keyboard -> Android Keyboard -> Voice Input

### Map, Directions and Navigation (see Video)

Droid comes with Google Navigation A: Free, Voice Directed, GPS Navigation. Google Maps and Navigation are two separate applications but they're integrated. iPhone has Google Maps, but not Navigation ... yet. iPhone

navigation programs include Mapquest, Waze, CoPilot.

From any map view, you can see where you are by touching the compass rose icon in the upper right.

to get directions to somewhere, just touch the 'Search Maps' text box, then type (or touch the microphone and speak) your desired destination. When your

destination appears, touch it, the touch Directions, and last 👗

While your phone is actively navigating a route, the A icon will appear in your notification bar. You can use your phone for other things during an active navigation. To get back to the map screen –

drag down on your notification bar and then touch the Aicon. To end Navigation, touch Menu and Exit Navigation

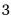

#### Viewing Your Pictures with Gallery

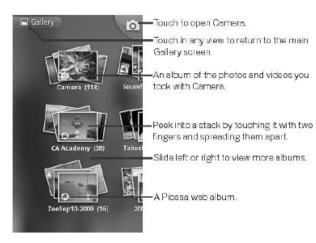

If you have a Picasa Web Album associated with your Google Account, and that Google Account is set to synchronize with your phone (Home->Menu->Settings->Accounts and Sync), then you will see your Web Albums in Gallery. If you have joined Google+ and have that installed on your phone, you can set it so that every picture you take on your phone is automatically uploaded to Google+. Use the Google+ app to see your photos instead of Gallery.

This diagram comes from the official Android help pages:<u>http://goo.gl/yoVDx</u>

© Guld Systems, Inc. 8/21/12Page 3 of 4 www.GeeksOnTour.com

Smart Phones Presented by Jim and Chris Guld of GeeksOnTour.com

#### Camera settings, onscreen with the camera app

Focus mode, Photo Location storage on/off,

White Balance

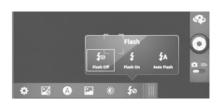

### Flash, Zoom

#### Transfer pictures to computer using USB cable (see video)

Using cable that came with the phone for charging, plug one end in phone, the other in USB port. When prompted, choose 'Turn on USB Storage.' Now your phone looks like any other USB storage device to the Computer and you can copy, or use Picasa to import pictures.

#### Keyboard and Swype

Swype is a free app from www.swype.com. It allows you to type whole words by dragging your finger to the letters. You only lift your finger up between words, not letters. Much faster than key by key. Not available for iOS (iPhone, iPad) .,, yet! It is pre-installed on Droid Razr and others, just go to settings, Language and Keyboard, Input Method, and select Swype.

#### Using your Phone to give Internet connection to your computer

If your phone has the Hotspot capability, turning that on will allow your computer to connect to it. This requires an extra charge from your Cellular provider.

Using 3d party software called PDAnet from junefabrics.com you tether your phone to your computer with the USB cable –or as a hotspot, providing Internet to your computer without an extra charge from your provider. You are still using the bandwidth allotment on your data plan. For iPhone, this app requires jailbreaking. See <a href="https://www.junefabrics.com">www.junefabrics.com</a> for more detail

#### Bar Code Scanner

Need to download from Google Play or Apple's App Store for your iPhone. It will read the QR codes here.

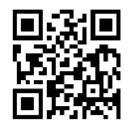

More info at www.GeeksonTour.TV

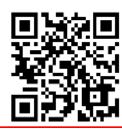

Sign up for Geeks on Tour Free Newsletters

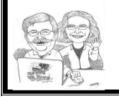

Become a Geeks on Tour Member! And learn from our online library of Tutorial Videos www.GeeksOnTour.TV

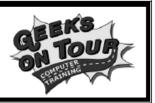

© Guld Systems, Inc. 8/21/12Page 4 of 4 www.GeeksOnTour.com

# Smartdevice – Resources for e-books and audiobooks

By Ron McDermott

### Part 1: Readers

Kindle is perhaps the best known reader, and there is a Kindle app for smartphones. Kindle natively handles .mobi, .azw, .prc, .txt and .tpz extensions, but newer units will also handle the .kf8 and .pdf extensions. Other extensions require conversion (more on this later). Kindle is linked to Amazon, and Amazon is the customary source for books. Some units support audio; some do not.

Perhaps the best supported reader, however, is the iBooks reader. Available on i-devices, this reader will handle a wide range of format types (including many that require conversion in Kindle), but the .epub extension is the one that is probably seen most often. Apple is the company linked to iBooks, and the iTunes store is the usual source for books.

Overdrive is the reader associated with library loans. Loaned books are downloaded into Overdrive, read, and then (in some cases) 'returned' to the library. Linked to Adobe, but uses .epub files.

### Part 2: Conversion

Amazon has an email conversion service which will convert .html, .doc, .docx, and many graphic files to a format which can be handled by the Kindle.

Calibre is an application which will convert the most common file extensions from one to another. There is a version available for Windows, OS X, Linux, and 'portable' (usb key, for example). This is the go-to application for conversions. There are some common files, however, that have been 'locked' (DRM) and are therefore not directly convertible. There are plug-ins for Calibre which will strip off the DRM protection and then allow conversion. One example is DRM Tools. Last I heard, however, Apple had a "Fairplay" DRM scheme for which no plug-in stripper exists.

### Part 3: Transmission

Aside from the default sources for books (Amazon for Kindle, Apple for i-devices), which typically use a computer-based application (iTunes for idevices, for example), any number of books are available online or from other sources. Many technical papers, for example, are available in .pdf format. How do we get them into our readers? Of course, you can do this by loading the books into your computer application and then hardwire transferring them into your reader, but it is often more convenient to use Dropbox. Dropbox is an application which allows you to access storage "in the cloud", and a corresponding Dropbox app allows you that same access from your smart device. When you download a book from the cloud, the Dropbox recognizes it as something that can be read, and you can choose

what application to use with it.

### Part 4: Personal Use

I use two devices for reading; the iPad and iPhone. Since these are Apple products, iBooks is the default reader and included with the operating system. IBooks has a library, as other readers do, and it presents itself as a bookshelf. You choose a book from the shelf just as you would in a library. We've previously discussed how readers function, and iBooks is no different. Tapping on the page brings up the menu, and you can change the font size (critical on an iPhone), change the font itself, change the brightness, or highlight text. Highlighted text can be transferred into a note if you so desire.

The ability to have my books with me in my pocket (iPhone) is invaluable to me, and although some accommodation has to be made for font size, that is really something that is easy to do. No more carrying books around and worrying that I'm going to set them down and forget them somewhere (I once left one in a rental car). No more packing fifteen books for an extended stay somewhere; which, besides being inconvenient, can cause some logistical (and financial) problems with airline baggage fees! As nice as the tablet-sized readers are to work with, a phone is MUCH more portable and much less likely to be left somewhere inadvertently. If you're a reader, I heartily recommend you consider using a smartphone and reading app to get your daily reading 'fix'. You won't regret it!  $\Box$ 

### **Upgrade and Repair**

### by Ray Polivka

Throughout the year, the Upgrade and Repair Special Interest group met monthly. However, this recorder was not able to attend many of these meetings. As a consequence, the following summary will be a composite of the few attended, independent of the dates. Attendance was usually upwards of 12.

At several meetings, computers also appeared. In some cases, it was just parts and pieces, which were given away. In other cases, there was a discussion on making a computer work. SMART, Self-Monitoring Analyze and Reporting Technology, was discussed. This software provides detailed hard drive information. Apparently, more recent computers have that technology built into the hardware system. However, Acronis Drive Monitor is a free application that provides similar information. It uses the SMART technology built into the hardware. Older hard drives, say two or more years old, do not have such technology. In this case, the Acronis Drive Monitor won't work. Also, on newer machines one may access SMART via the BIOS at startup time.

There is also a program called <u>SpeedFan</u> that can look at SMART-type data even when SMART is not present. SpeedFan's main function is to monitor voltages, fan speeds and temperature. If SMART is available it can access it too.

If you go to <u>http://www.piriform.com/</u>, you will find four interesting choices; <u>CCleaner</u>, <u>Defrag-</u> <u>gler</u>, <u>Recuva</u>, and <u>Speccy</u>. <u>CCleaner</u> is an application tool for cleaning your PC. Defraggler defrags your entire hard drive. Recuva recovers files deleted from your Windows computer, Recycle Bin, digital camera card, or MP3 player. Speccy is an advanced System Information tool for your PC that finds out what's inside your computer. These applications are free. Each of these four applications provides "screenshots" showing you what information you will get and how it's presented to you. It looks very well done. SourceForge.net is another interesting site. Its

purpose in its own words is to:

"Find, Create, and Publish Open Source software for free." Go take a look; the number of files is pretty impressive.

Then too there is <u>http://www.majorgeeks.com/</u> which says it is "The Original Spyware Free Download Site". To start you off, they list 35 files on the left sidebar of their initial page. Finally, in the discussion, <u>nirsoft.net</u> was mentioned. If you Google nirsoft.net, you will find the following statement: "free utilities, password recovery, system utilities. Unique collections of freeware desktop utilities, utilities, password recovery tools, components and free source code examples." Based on these few examples, one is able to spend a great deal of time wandering through all the applications out there.

At one session a question was raised on Optonline's TV commercial. The discussion was related to whether you needed to have a router attached to download material. Actually, you do not if you are in a Wi-Fi hotspot. It was noted that Verizon is ceasing to wire up more streets with FIOS lines since it is too expensive. They are not going to expand FIOS into new territory. They are planning to go with Wi-Fi. Also in the telephone related area, one person reported that he had upgraded his Magic Jack to Magic Jack plus. It was working well.

A spam incident was mentioned. Apparently, it begins with a phone call saying that Microsoft wants to fix your PC. They want your password,

credit card number, and other personal details. One person reported that he had received such a phone call. In playing along with the phone call, the person led the caller on for a while and finally ended by saying "Well have I wasted enough of your time?". As a consequence for several days the call center continued to call him back just to harass him. The moral is - just hang up. Several persons also mentioned getting repeated calls from one source as often as twice a day. Apparently, several at the meeting had such calls, and several reported a variety of responses. Just hang up or say "What?" It should be noted that the "Do Not Call list" is only effective for calls from within the United States; it has no effect on calls from Mexico or Canada. Another approach is, if you have voicemail or an answering machine, don't answer; let the phone take the message. If someone truly wants to reach you they will leave a message.

One person reported getting a new tablet costing \$50 from Pandigital. It is pretty minimal with only 2 GB, a 7 inch screen, and no camera. However, the user plans only to check email, use it away from home for web browsing, and as a reader.

Another person reported that his computer would not recognize SDHC cards. The consensus was that the operating system needed a specific driver. A second possibility was that the SD card was 8 GB and the current software could not read SD cards of that size. Hence, the suggestion was to go to the PC manufacturer and inquire about the SD situation or "Google" the SD situation. In any case, when the card is read, capture the pictures on it immediately.

An interesting discussion evolved from one person's comment that he could not share documents between his computers. The question arose of needing passwords. However the person said there were no passwords associated with the computers. It was pointed out that one could have a computer that gives the appearance of not having a password, namely having the ability to sign on without entering a password, but nonetheless having one. This led to a discussion concerning how to change a password. You must be in administrator mode. To run as an administrator, go to Start, and type CMD, right-click and choose in the resulting menu "Run as administrator". Upon clicking that choice, the black DOS window appears. To change your password while in administrator mode, type in the black DOS window: Control Userpasswords2

You will get a window entitled User Accounts, with two tabs labeled User and Advanced. In the User tab, the users of the computer are listed along with the buttons: Add, Remove, and Properties. Next select the user whose password is to be changed. Having done that, in the lower section of the window, there appears a secondary window labeled "Password for .... (The name of the user previously selected) and the statement: "To change your password press Control + Alt +Del and select "Change Password". Doing that sequence will give a clear screen with three choices and a cancel. One of the choices is "Change your password". Having made that choice, the next screen will give you the opportunity to change your password. But you will also need to enter your old password.

In addition, in the User accounts window you may click on the "Advanced" tab. In the resulting window, you have three choices. The last one is entitled "Secure logon". The wording there states: "For added security, you can require users to press Ctrl+Alt+Delete before logging on. This guarantees that the authentic Windows logon prompt appears protecting the system from programs that mimic a logon to retrieve password information." That is interesting.

Also in the Users Accounts window in the User tab there appears a checkbox entitled:"Users must enter a username and password to use this computer."

The default, of course, is having a check in that box. Presumably, if the box is unchecked, one may sign on to the computer without entering a name or a password even though there are usernames and passwords associated with the computer.

The discussion carried on concerning the problems of copying from one computer to another within a network. The networks must be able to assign a unique number to each unique person and computer. Every person or piece of hardware that wants to connect to the network must have a unique MAC address or number. Where does this MAC address come from? The manufacturers of their hardware assign the first six digits. IECS assigns a set of numbers to the manufacturers. Originally, this was the case except now because some manufacturers fouled up, it is no longer possible to identify the manufacturer from the first six digits. The original goal was to produce a unique serial number to identify your computer. The first six digits was meant to indicate the manufacturer and the other digits were to be unique to your computer. Windows has built in software that can look at the number which enables it to indicate that there may be "two" online together. If this is the case, Windows and the network do not know where to send the data packets. In 1971 these IPv4 numbers were supposed to be enough. However today they are running out of IPv4 numbers. Therefore today there is a new protocol, IPv6, in which the number of digits assigned was extended significantly. How do you find the number associated with your

computer? As an administrator, follow the same procedure followed to change your password. When you get to your DOS window enter at the prompt line ipconfig /all

you will get several screen's worth of information. Scrolling through it you will find the IPv4 address something like 192.168.1.3 and right above it the IPv6 address something like

fe80::fc9e5::3396::beal::ca3e5%11well there you have it, a 2<sup>24</sup> address. It should hold for a while even with the Earth's population of 8 billion each with a cell phone and other electronic devices.

Note, where this report contained computer actions and responses reported, they were carried out in both Vista and Win7.

As you have read, there has been much activity at the Upgrade and Repair Special Interest group. Come join us there.  $\Box$ 

### **Little Bites**

### by Ray Polivka

Interesting things are happening in the computer -related world today. What follows are brief little bits of news items. This column is an attempt to create a place where club members can share such bits of news. This could also be a place where we can share interesting computer-related items that you may have discovered working with your computer. Items from the reader are always welcome. My email ID is Polivka@ACM.org .

 I'm sure some of you don't like eating vegetables. This is often the case with children. Remember such commands as "Eat your carrots!" Tomorrow it may be easier to find out. Researchers at the Yale School of Public Health in conjunction with the University of Utah have developed a skin-scanning device to measure fruit and vegetable consumption by shining a laser-generated blue light onto the palm of your hand. The scan and data analysis is completed in a minute. Well, now you may not have to eat those distasteful carrots to get your children to eat them.

- Do you know how to scan vertically? The answer is to hold down the Alt key while scanning. It works both in Word and Writer.
- 3) In an article on 18 October, the Wall Street Journal discussed Iran's Internet attacks on US banks and wrote "the highly sophisticated computer attack was using a new cyber weapon called "itsoknoproblembro". Yes, this is exactly the way the Wall Street Journal printed it. Gosh, I think Iran doesn't even want us to use the name. This smacks of Harry Potter.
- 4) There is more detail on Iran's Internet attacks on US banks. In recent weeks eight of the largest US banks, such as Bank of America and JP Morgan, have been attacked with denial of service attacks. Unfortunately, initially, many of the bank's customer representatives were saying to the customer that they or their PCs were at fault. It is estimated that these large banks will spend \$2.5 billion on fraud detection and customer verification this year. That sure makes sense. Consider this data from Verizon Business:
  - 1. 263 billion dollar losses from online fraud that target corporate accounts.

- 10 billion dollar losses from identity theft committed through mobile devices.
- 97% of the breaches could have been avoided through simple or intermediate control.
- 5) Next year Lenovo, the world's number one personal computer maker, will start manufacturing computers in North Carolina. Currently, the computers Lenovo sells in the US are made in either Mexico or China. The new manufacturing plant is to be built in Whitsett, NC. This is in contrast to Hewlett-Packard and Apple who are no longer making personal computers in the United States. Although the cost of production will be higher, Lenovo hopes to raise their profile in the United States. Did you know Lenovo also makes smart phones? Until now they were only available in China, but they have now decided to market their smart phones outside of China. Initially, they plan to start selling their smart phones in India and Indonesia.
- 6) We are about to outdo the evil Queen in "Snow White". An MIT graduate student has developed a sensing system called Medical Mirror. With a flat panel display, sensors, and camera it senses and displays your heart rate and other medical information. Another Tokyo -based company is considering marketing to hotels a mirror that acts as a one-stop display to read news, check traffic, leave family notes, and track water usage. Frankly, I would prefer they use the fridge. Also coming from Japan is the "Interactive Mirror". It is not really a mirror, but a set of displays with the camera. Standing in front of it, a camera captures front side and rear images creating a virtual fitting situation. There are at least

two problems. One, how often do you buy a mirror? Secondly, today the prices are a bit high, like \$12,800 and up.

7) Here is a new trick with your computer I just found today. On occasion, I found the text size on some of my web pages was too small. You can enlarge or diminish the size by holding down the CTRL key while using the scroll wheel on your mouse. Hey, it also works on whatever is on the desktop: Word, Writer, email, etc. Maybe you all knew that, but I didn't. It is just another goody hiding in the woodwork. If you know more let me know.□

# MHCUG BoD Meeting July 24,2012

A meeting of the Mid-Hudson Computer User Group (MHCUG), Board of Directors, was called to order at 6:07PM by MHCUG President, Jeff Dowley, on July 24,2012 in conference room A at the Guardian Business Development Center, 3 Neptune Road,Town of Poughkeepsie, NY.

In attendance were the following officers and Directors:

VP(\_\_\_vacant\_\_\_), Jeff Dowley, Bob Gieseler, Bob Morales, Martin Feldberg, Ron McDermott, Ray Polivka, Rolf Nijhuis, Dick Kranz.

The following Directors were absent Linda Ritch, Dan Sullivan, Gerry Clark, Ed Terpstra

In attendance were the following guests: Harry Elder.

No minutes were reviewed.

The treasurer's report was presented and discussed.

A report by the VP of activities did not occur; since no activities are in progress.

In lieu of a report by the VP of Program (vacant), future programs were discussed; see new business.

It is assumed Rolf Nijhuis will handle the sign-in and Poll sheets.

The Q&A moderator will be TBD.

The lead storywriter for June 2012 meeting was not assigned.

It's assumed Bob Morales will videotape meeting.

It's assumed Dick Kranz will record audio of the meeting.

Publicity: Jeff will inform Bob Gieseler of any publicity information.

Board member reports: None

Webmaster report: None

Unfinished business was as follows: Still need secretary.

Editor Harry Elder posted the latest newsletter on MHCUG Web Site.

Results of Science Fair were posted in latest MHCUG newsletter.

New business:

Discussion on future meetings:

Possible August presentation could be on Smartphone and Tablet Apps.

1. Jeff could do QRCode/Code

2. Ron could do Ibooks, Overdrive, Calibre

3. Bob Morales could do IRIS, Lingo, SpeakToIt, SwiftKey, Swipe

Above 3 items may have other subjects

Bob Gosticha could be available to present "Protecting Yourself and You Idenity On-Line" in August.

Harry Elder had an assortment of subjects, including: Fixing computer bugs, recovery data, creating images, detecting Malware offline, deep cleaning MS OS, and some other related subjects.

A motion was made to ask Bob Gosticha to present, if he is available. It was stated if Bob Gosticha is not available, the August Meeting would be on Smartphone and Tablet Apps. The motion was passed.

It was suggested that Harry Elder's subjects be presented at a future meeting and if possible, members prioritize a list for Harry's subjects.

A motion to adjourn the meeting was made at 7:11 PM by Bob Morales and seconded by Ron McDermott. The motion passed unanimously.

# MHCUG Bod Meeting August 28,2012

A meeting of the Mid-Hudson Computer User Group (MHCUG), Board of Directors, was called to order at 6:15PM by Dick Kranz (Jeff coming later), on August 28,2012 in conference room A at the Guardian Business Development Center, 3 Neptune Road, Town of Poughkeepsie, NY.

In attendance were the following officers and Directors:

VP(\_\_vacant\_\_), Jeff Dowley, Bob Gieseler, Bob Morales, Martin Feldberg, Ron McDermott, Rolf Nijhuis, Dick Kranz, Linda Ritch, Dan Sullivan, Ed Terpstra.

The following Directors were absent Gerry Clark, Ray Polivka

In attendance were the following guests: None.

No minutes were reviewed, but some had been sent by Email from Bob Gieseler and also Jeff Dowley.

The treasurer's report was presented and passed unanimously. It was noted that \$300 was transferred from savings to checking to cover expenses. Club is still running at a small monthly deficit.

A report by the VP of activities did not occur; since no activities are in progress.

In lieu of a report by the VP of Program (vacant), future programs were discussed; see new business.

Since Rolf Nijhuis can not attend next meeting, Bob Gieseler will handle the sign-in and Poll sheets. Rolf will give Bob information.

The Q&A moderator is assumed to be as in the past.

The lead storywriter for September 2012 meeting was not assigned.

It is assumed Bob Morales will videotape meeting.

It is assumed Dick Kranz will record audio of the meeting.

Publicity: not discussed.

Board member reports: None

Webmaster report: None

Unfinished business was as follows: Still need secretary.

New business:

Discussion on future meetings:

Bob Gosticha is scheduled to present "Protecting Yourself and Your Identity On-Line" in September.

A discussion on suggesting to Bob Gosticha which topics we are interested followed. It was stated, we do not want a rehash of phishing or Avast Anti Virus.

Topics of interest to us are:

1. Cloud Security. How to protect the data. Is the Cloud safe?

2. Is Cloud data, "Data Mined" and if yes how to avoid

3. Best practices to secure our data.

4. Are there new protection techniques available or coming?

5. How long is data in the Cloud and can it be deleted?

6. Social engineering, in the context of security. What is it and how do we protect against it?

Jeff Dowley will review the above six items, plus his own concerns and contact Bob Gosticha, as appropriate.

There was also a concern about an election of officers for 2013. In the September BOD meeting it is time to select a nominating committee. It was stated that if any member wants to run for office, they should come forward. It was suggested we might have to override some club rules to insure officers are elected and the club can prosper. This might include extending director terms, allowing president to have a longer term, and negating a nominating committee.

A motion to adjourn the meeting made at 7:11 PM by Bob Morales and seconded by Ron McDermott. The motion passed unanimously.

# MHCUG BoD Meeting September 25,2012

A meeting of the Mid-Hudson Computer User Group (MHCUG), Board of Directors, was called to order at 6:10PM by Jeff Dowley, on September 25,2012 in conference room A at the Guardian Business Development Center, 3 Neptune Road, Town of Poughkeepsie, NY.

In attendance were the following officers and Directors:

VP(\_\_\_vacant\_\_\_), Jeff Dowley, Bob Gieseler, Bob Morales, Ron McDermott, Dick Kranz, Dan Sullivan, Ed Terpstra.

The following Directors were absent Gerry Clark, Ray Polivka, Martin Feldberg, Rollf Nijhuis, Linda Ritch

In attendance were the following guests: Jack, Hans Jensen.

No minutes were reviewed.

The treasurer's report was presented (\$170 negative). A motion to accept was made by Bob Morales and seconded by Dan Sullivan. The motion passed unanimously.

A report by the VP of activities did not occur; since no activities are in progress.

In lieu of a report by the VP of Program (vacant), future programs were discussed; see new business.

Since Rolf Nijhuis cannot attend October 11, 2012 meeting, Bob Gieseler will handle the sign-in and Poll sheets. Rolf sent Bob information.

The Q&A moderator is assumed to be as in the past.

The lead storywriter for October 2012 meeting was not assigned.

It is assumed Bob Morales will videotape meeting.

It is assumed Dick Kranz will record audio of the meeting.

Publicity: not discussed.

Board member reports: Dan Sullivan reported 42 paid members including 3Q 2012.

Webmaster report: Informal discussion indicated Gerry Clark would minimally support Website. He will receive input and put it on Website. He will continue to pay for Web Hosting expense. It was noted we need to have people knowledgeable of Website support, so that the site is current and useful. We should learn WordPress, Web Hosting, by having some kind of presentation on same. We also need people who could be Webmasters or at least be able to update Websites.

Unfinished business was as follows: Still need secretary.

New business:

Discussion on October 11 meeting: There is presently no planned speaker.

It was indicated that Gene Barlow could present Acronis 2013.

Another suggestion was to have Harry Elder pre-

sent on the information that was Emailed to us, by Jeff. This was dealing with PC maintenance and debugging.

Jeff Dowley, "On the Spot", called Harry and left message requesting him to present.

It was left that if Harry presents in October, Gene Barlow could be asked to present in November, and perhaps Harry would have a continued presentation or another person could present. Jeff would follow up with the plan and indicate the results.

Other suggestions were a Linux presentation, an Apple store rep present, Steve Lindsey, or ask other clubs to present their presentation to MHCUG.

There was a discussion about an election of officers for 2013. So far, there is NO nominating committee. Jeff would Email all MHCUG members asking, that if any member wants to run for office, they should come forward. It was suggested we might have to override some club rules to insure officers are elected and the club can prosper.

All members present were polled for a possible President candidate. No one volunteered. Jeff Dowley stated he would remain President through December 2012. Jeff would then become Past President and Dan Sullivan would no longer have that title. Jeff did indicate he would attend meetings.

A motion to adjourn the meeting made at 7:20 PM by Dick Kranz and seconded by Ron McDermott. The motion passed unanimously.

# MHCUG BoD Meeting October 11, 2012

An Open meeting of the Mid-Hudson Computer User Group (MHCUG) was orchestrated by Jeff Dowley on October 11, 2012, at the Mercury Grand Hotel, Poughkeepsie, NY.

In attendance were 20 members.

Jeff Dowley, MHCUG president, stated that in November, a Nominating Committee, providing a slate of officers, should be in place. This would be followed by an election in December. He then stated the Board of Directors, at the September BOD meeting, could not organize a Nominating Committee. The BOD did state that some club rules could be bypassed and did get a positive agreement that all present Officers would continue the posts for 2013. Jeff stated he would remain President through December 2012. Jeff would then become Past President. Jeff did indicate he would attend meetings and help as possible, but his present personal situation absorbs his free time.

All members at the Open Meeting were polled for a possible Presidential candidate. No one volunteered. Jeff stated an "impending crisis" is at hand. The club needs leadership and commitments must be made. The club is approaching disaster. Jeff offered his Email address and phone number to anyone who wants to lead the MHCUG. <u>JDowley@HotMail.com</u> or (845) 453-2754. Jeff anxiously awaits replies.

The club Open meeting was concluded, and Harry Elder handled the presentation portion of the program. Harry delivered his presentation on "System Recovery – Creatively Recover Your Data and Your Recovery Partition from a Failing Hard Drive"

He explained recovery procedures in several different situations.

Harry did an excellent job.

Results of Question on use of Faceook.

Eighteen members replied. Ten have accounts, eight do not. One member uses his/her account frequently, six infrequently, three no response.

# MHCUG BoD Meeting November 27,2012

A meeting of the Mid-Hudson Computer User Group (MHCUG), Board of Directors, was called to order at 6:10PM by Dick Kranz (Jeff Dowley was absent), on November 27,2012 in conference room A at the Guardian Business Development Center, 3 Neptune Road, Town of Poughkeepsie, NY.

In attendance were the following officers and Directors:

VP(\_\_\_vacant\_\_\_), Bob Gieseler, Bob Morales, Martin Feldberg, Ron McDermott, Rolf Nijhuis, Dick Kranz, Dan Sullivan, Ed Terpstra.

The following Directors were absent Linda Ritch, Jeff Dowley, Gerry Clark, Ray Polivka

In attendance were the following guests: Jack Marsella

No minutes were available for review.

The treasurer's report was presented. Linda, by Email, said she has closed one of the CDs and deposited into Savings due to lack of funds. Club is still running at a small monthly deficit.

A report by the VP of activities did not occur; since no activities are in progress.

No report by the VP of Program (vacant).

There was no old business, new business follows:

Linda, by Email, asked if APCUG 2013 membership is to be paid.

Rolf Nijhuis will handle the sign-in and Poll sheets.

The Q&A moderator, at 6:30PM, will be assigned at the open meeting.

The lead storywriter for December 2012 meeting was not assigned.

Bob Morales will videotape meeting.

Dick Kranz will record audio of the meeting.

Publicity: not discussed.

Board member reports: None

Webmaster report: None

Newsletter report: none

New business: Continued

Presentation at December 13, 2012, Open Meeting.

Bob Morales will have a short presentation on HD Television, including "Smart TVs".

Dan Sullivan will contact Jerry Greenberg for possible presentation.

Jack Marsella will contact Llyod Quick for possible presentation.

It was also suggested that we look at the APCUG "In the box" presentations for future presentations. At this time, there are no 2013 planned presentations.

Election of officers for 2013 was discussed. It was agreed that some ByLaws would be eliminated for 2013 elections, allowing MHCUG to organize for 2013.

It was agreed that all present Directors continue the positions for 2013, with the exception of Ed Terptra.

A slate of officers for 2013 follows:

President – Dick Krantz

Vice President Programs - OPEN

Vice President Activities – OPEN and a suggestion to eliminate.

Treasurer Linda Ritch

Secretary - Bob Gieseler

Past President – Jeff Dowley

Assumes the MHCUG Editor remains the same.

Web Master the same

Possible new directors Jack Marsella, Charlie Patterson

Dan Sullivan made a motion to accept the slate of 2013 officers. Ron McDermott seconded and the motion passed. Membership voting will occur at December 13, 2012 Open Meeting.

### Other Items:

Dick Kranz never received Emil list from Jeff Dowley as was requested.

Dan has mailing list and data base in Access form and will send (Export) to Dick, but not sure if this will be workable; really need Jeff's list.

### Plans for future:

Where and when should we have our meetings? The Clarion is an expense without reliable WIFI, perhaps open meetings could be at the Guardian. Bob Morales may try to negotiate a better deal at the Clarion. Meetings could be reduced to 2 Sigs, the 2<sup>nd</sup> Thurs and fourth Tuesday, using Guardian room for open meeting as necessary.

Dan will Email notices to all members.

The Mailing List, database, and Website have problems. Both could be revisited with new design. Jeff Dowley had previously said he had a person to maintain the mailing list, but that person is unannounced. Dan will continue with his Access support.

Addressing WIFI concerns: Dan Sullivan will contact Cablevision/Optonline for information in making Guardian a "HotSpot" and/or being a provider for MHCUG at the Guardian. Dick Kranz will talk with Mark(Guardian person) to find out when Rooms are available to us and how can Mark help with WIFI.

An Emergency BOD meeting, December 4<sup>th</sup> at 6:30PM, prior to SIG was scheduled.

Reports from Dan Sullivan and Dick Kranz, will be presented on the information they collected. All

Comments concerning BOD Emergency meeting or December Open meeting or the future of MHCUG should be shared/commented ONLINE.

Any reorganization or rescheduling of Meeetings will be resolved at the BOD Emergency Meeting.

Possibility of Holiday party was discussed and will be resolved at the Emergency BOD meeting, December 4<sup>th</sup> at 6:30PM, prior to SIG.

A motion to adjourn the meeting made at 7:45 PM by Ron McDermott and seconded by Rolf Nijhuis. The motion passed unanimously.  $\Box$ 

# **Emergency BoD Meeting December 4,2012**

An Emergency meeting of the Mid-Hudson Computer User Group (MHCUG), Board of Directors, was called to order at 6:35PM by Dick Kranz (Jeff Dowley was absent), on December 4, 2012 in conference room A at the Guardian Business Development Center, 3 Neptune Road, Town of Poughkeepsie,NY.

In attendance were the following officers and Directors:

VP(\_\_\_vacant\_\_\_), Linda Ritch, Bob Gieseler, Bob Morales, Martin Feldberg, Rolf Nijhuis, Dick Kranz, Dan Sullivan, Ed Terpstra, Ray Polivka.

The following Directors were absent Ron McDermott, Jeff Dowley, Gerry Clark,

In attendance were the following guests: Jack Marsella, Harry Elder

Minutes of BOD meeting November 27, 2012 were available for review, and had been Emailed to all BOD persons.

The treasurer's report was previously reviewed November 27, 2012.

A report by the VP of activities did not occur, since no activities are in progress.

No report by the VP of Program (vacant).

Old business:

Dan Sullivan reported on Optonline WIFI. He said to generate a "HotSpot" at the Neptune facility, it would need to be a "walkin area" such as a business. An exposure would be if inappropriate use of the "HotSpot" occurred it would be a club liability.

Dan Sullivan said he would investigate the Adriance Library as a meeting place.

It would be free with WIFI if available. He will try for  $2^{nd}$  Thursday.

Bob Morales reported on using the Clarion Hotel. He said Janine would commit to \$80.00 per monthly meeting. He also stated that the "In At The Falls" would be available for \$75.00. Bob contacted Arlene at the Poughkeepsie Galleria to schedule the Meeting Room. She will get back with him.

A motion to "suspend" using the Clarion Hotel was made by Ray Polivka and seconded by Bob Gieseler and the motion was approved. (It was noted that if the Clarion was needed, we could pay for one night at a time).

Dick Kranz reported on speaking with Mark at the Neptune Complex. He said we are assured of present room at \$10.00 per night. The 2<sup>nd</sup> Tues, 3<sup>rd</sup> Tues, and 4<sup>th</sup> Tues. He said other possibilities are Wednesdays, but Mark does not know schedule yet. He said no Thursdays are available. Dick will investigate Wednesdays. Dick will report back when he has more information.

A discussion of when we should meet followed and several proposal were suggested. None were approved awaiting on more input. Ulster SIG remains 3<sup>rd</sup> Thur. Proposals were:

2nd Tues, 3<sup>rd</sup> Tues, 4<sup>th</sup> Tues. (was 2012 schedule).

 $1^{st}$  Wed,  $3^{rd}$  Tues,  $4^{th}$  Tues.

1<sup>st</sup> Tues, 3<sup>rd</sup> Tues, 4<sup>th</sup> Tues

# 2<sup>nd</sup> Thur, 3<sup>rd</sup> Tues, 4<sup>th</sup> Tues

Dan and Jack reported on securing speaker for December. Dan had not contacted Lloyd Quick. Jack suggested calling Jerry Greenberg now. Bob Morales called Jerry Greenberg and he said he could come to our current meeting. Jerry apeared in 30 minutes! Jerry committed to a PowerPoint presentation in assembling photos on a computer and burning a video DVD with the photos. He also said he could have a future presentation on using a Video/TV/Computer combination.

Dick Kranz received Email List from Jeff Dowley but was not sure how to use. Harry Elder offered to help Dick to use Email List. Dan Sullivan indicated he did not know how to "Export" Access Data Base. Harry Elder offered to help Dan with a solution.

It was noted that after the nominees for the 2013 position are completed at the Annual Meeting, Bob Gieseler will cast the accepting ballot as the acting secretary.

Dick Kranz volunteered to donate Holiday treats and drinks at the Annual Holiday party. He asked for help to bring food into hotel. It was suggested Dick be reimbursed for expense, but no motion was made. Perhaps no motion is needed, Treasurer could just reimburse Dick. Dick also stated all food is packaged, preventing any health issues.

# New Business:

Publicity: Bob Gieseler will Email Dan Sullivan for distribution to ALL possible members and previous members a publicity notice.

It was suggested members look at the APCUG "In the box" presentations for future presentations.

A motion to adjourn the meeting made at 7:40 PM by Marty Feldman and seconded by Bob Morales. The motion was passed unanimously. Mid-Hudson Computer User Group, Inc.

PO Box 1962

Poughkeepsie, NY 12601-0962

# 2013 Officers

President: Dick Kranz

Vice President of-Programs - open

Vice President of-Activities - open

Secretary - Robert Gieseler

Treasurer - Linda Ritch

Past President - Jeff Dowley

# **Board members for 2013**

Jerry Clark

Martin Feldberg

Bob Gieseler

Irving Jacobson

Ron McDermott

**Bob Morales** 

Rolf Nijhuis

Ray Polivka

# **Standing Committees**

WebSite: Jerry Clark

Database: Dan Sullivan 229-0241

Publicity: Edward Morzen 849-1231

Membership: Open

**Monthly Meetings -** Scheduled the second Thursday of every month. Check **www.mhcug.org** for possible changes to general and SIG meetings. Local radio stations will be advised if a meeting is cancelled.

# microCHIP staff

Harry Elder, Editor, e-mail: editor (at) mhcug.org

# Advertising

Peter Dowley, Ad Manager, e-mail: pdowley (at) juno.com \* 889-4850

Ad Rate Sheet: www.mhcug.org/library.htm

\* All area codes are 845 unless shown otherwise.

Website: www.mhcug.org

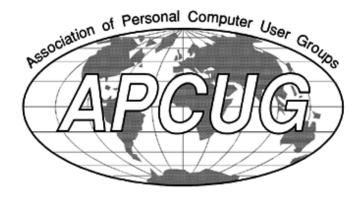

microCHIP

<u>Calendar 2013</u> Special Interest Groups (SIGs) are for people with common computer interests—novice through

expert. Call the group leader to verify schedule.

# Technology Workshop SIG

Leader: Dick Kranz

Tel: (845)297-1813 or (845) 265-4169 or e-mail:

dickkranz (at) Optonline.net

Schedule: 1st Wednesday 7:00 PM - (February 2013 date is 1st Tuesday)

Guardian Storage (3 Neptune Road) Room A23B

# Upgrade/Repair SIG

Schedule: 3rd Tuesday 7:00 PM

Guardian Storage (3 Neptune Road) Room A23B

# **Ulster Computing Workshop SIG**

Leader: Robert Morales

Schedule: 3rd Thursday 7:00 PM

Esopus Library - Canal Street, Port Ewen, NY

# Multi-Media SIG

Schedule: 4th Tues. 7:00 PM

Guardian Storage ,3 Neptune Road, Room A23B

**Board of Directors** 6:00PM-7:00PM 3rd Tuesday—precedes Upgrade/Repair SIG

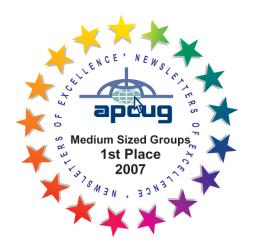

# POLICY AND LIABILITY WAIVER COPYRIGHT, REPRODUCTION

This publication is produced and copyrighted by the Mid-Hudson Computer User Group, Inc. (MHCUG).

Reproduction of any material appearing in this publication is prohibited with the following exception: Permission is granted to nonprofit computer user groups to reprint in their newsletters material appearing in this publication.

Reprinted material must give credit to the author and the Mid-Hudson Computer User Group, and a copy of the newsletter in which it appears should be sent to:

MHCUG (Reprints), Mid-Hudson Computer User Group, Inc.; PO Box 1962 Poughkeepsie, NY 12601-0962

Opinions expressed in this newsletter are those of the editors and authors; not necessarily those of the MHCUG. Mention of a product does not constitute an endorsement of the product by the MHCUG.

MHCUG, contributors, and the newsletter editor do not assume any liability for damages arising out of the publication or non-publication of any advertisement, article, or any other item in this newsletter

Advice given is for entertainment purposes only. The information is true at the time of publication to the best of our knowledge. Any computer usage or repair advice is based on the reader researching it sufficiently before using it.

Computer advice given is based on a general question on computers. Every computer is set up differently. Be sure to backup before making changes. MHCUG does not accept any responsibility for the use or misuse of the advice provided.  $\Box$ 

The MHCUG is a non-profit educational organization which promotes activities encouraging the use of computers by its members. The MHCUG encourages professionalism and the development of technical skills. A Member may be anyone with an interest in computers who supports the purpose of the MHCUG. A Student-member must be under 25 years of age and attending an educational institution full-time.

If new applicant or renewal, please check one:

‰ Member: dues: \$35 per year

‰ Student: dues: \$15 per year

Full-time ID (required)

I am enclosing a check for & 1 & 2 & 3 yrs

(Students renew yearly)

| Make check (on US bank only) payable to:                           |
|--------------------------------------------------------------------|
| Mid-Hudson Computer User Group                                     |
| Send form and check to: Attn Treasurer                             |
| Mid-Hudson Computer User Group                                     |
| PO Box 1962                                                        |
| Poughkeepsie NY 12601-0962                                         |
| Mid-Hudson Computer User Group, Inc.                               |
| Name:                                                              |
| Address:                                                           |
| City State Zip:                                                    |
| Telephone: ( ) E-mail:                                             |
| Would you like an e-mail reminder of upcoming meetings? ‰ Yes ‰ No |
| How did you hear about us?                                         |
| If sponsored by a member, please provide name:                     |
| Dues AmountAdditional Contribution Amount Total                    |
|                                                                    |